**IXPUG Annual Meeting 2020**

# Characterizing Machine Learning Workloads with the Intel® VTune™ Profiler and TensorFlow\*

Christopher Lishka, Intel Corporation, October 2020

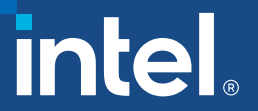

#### Motivation

- TensorFlow\* (TF) + TensorBoard\* (TB): popular method for ML/DL profiling
	- The TensorFlow (TF) framework is implemented as a Python\* package
	- TensorFlow includes a compiler which compiles the model's computational graph to TF-Ops
	- TF-Ops run on the hardware using kernels from libraries
	- TB generally profiles at the model and TF-Ops level, with some hardware profiling for GPU
- Intel<sup>®</sup> VTune<sup>™</sup> Profiler: popular and deep profiler for Intel CPU hardware
	- How can we enhance TensorBoard 2.x profiling with VTune for hardware insights?
- VTune and TensorBoard have learning curves
	- How can we quickly get going with both, preferably in a single combined run?

# Installing and Running

#### 1. Install VTune 2021.1-beta09

Download and run OneAPI Beta09 installer from software.intel.com (see below)

#### 2. Install TensorFlow in Conda Env

#### Install miniconda or anaconda

- \$ conda create -n py37-tf22-mkl python=3.7
- \$ conda activate py37-tf22-mkl
- \$ conda install tensorflow=2.2 # Look for mkl
- \$ pip install -U tensorboard plugin profile

#### 3. Copy Scripts from Backup Slides

Python model scripts with profiling additions:

**mnist\_dense\_train\_PROFILE.py, mnist\_infer\_PROFILE.py**

Shell scripts to run VTune (edit paths):

**run\_vtune\_train.sh, run\_vtune\_infer.sh**

#### 4. Run training (without VTune)

\$ python mnist dense train PROFILE.py

Creates saved\_model directory

#### 5. Run inference with VTune

\$ ./run\_vtune\_infer.sh

TF profiling is saved to **logs-infer** directory

VTune saves to a **r000ue** directory

#### 6. Open VTune results in GUI

On VTune's "Welcome" tab, use "Open Result…" button to open **r000ue/r000ue.vtune**

#### 7. Run TensorBoard

\$ tensorboard --logdir logs-infer

In Chrome browser, open http://localhost:6006

### Simple Script to Run VTune on TF Workload

run\_vtune\_infer.sh

#! /bin/bash

RUN\_DIR="\${HOME}/local-projects/IXPUG-models-CURRENT" RUN\_CMD='python **mnist\_infer\_PROFILE.py**'

# Put any vtune setup commands here, like OneAPI or module loading **source /opt/intel/oneapi/setvars.sh** echo -n '===== VTune Being Used =====: '; which vtune; vtune --version

# Load conda and activate environment **source "\${HOME}/miniconda3/etc/profile.d/conda.sh" conda activate py37-tf22-mkl** # Python 3.7, TF 2.2 built with MKL echo '===== Python Being Used =====' ; which python ; python --version

# Environment variable settings – search for "Maximize TensorFlow Performance on CPU" on internet **export KMP\_AFFINITY=granularity=fine,compact,1,0 export OMP\_NUM\_THREADS=4**

#### **cd \$RUN\_DIR vtune -collect uarch-exploration -app-working-dir "\${RUN\_DIR}" -- \${RUN\_CMD}** echo "Results can be found in \${PWD}"

# Intel VTune Profiler

# Running VTune

- $\Box$  GUI
	- Create project, configure analyses
	- Open previously collected \*.vtune files for display

Welcome (Tab) -> Open Result

- $\blacksquare$  Command-Line
	- Easy to include in scripts
	- Produces a directory "r000ue" with "r000ue/r000ue.vtune" file (and other files)
	- Can run collection on a remote server, then display results (r000ue.vtune file) in GUI on laptop
	- Note: make sure that the VTune GUI's build version (in Help -> About menu) is at least as high as command-line VTune's (vtune --version)

\$ source /opt/intel/oneapi/setvars.sh

\$ vtune -collect uarch-exploration -app-working-dir /tmp -- python mnist\_infer\_PROFILE.py

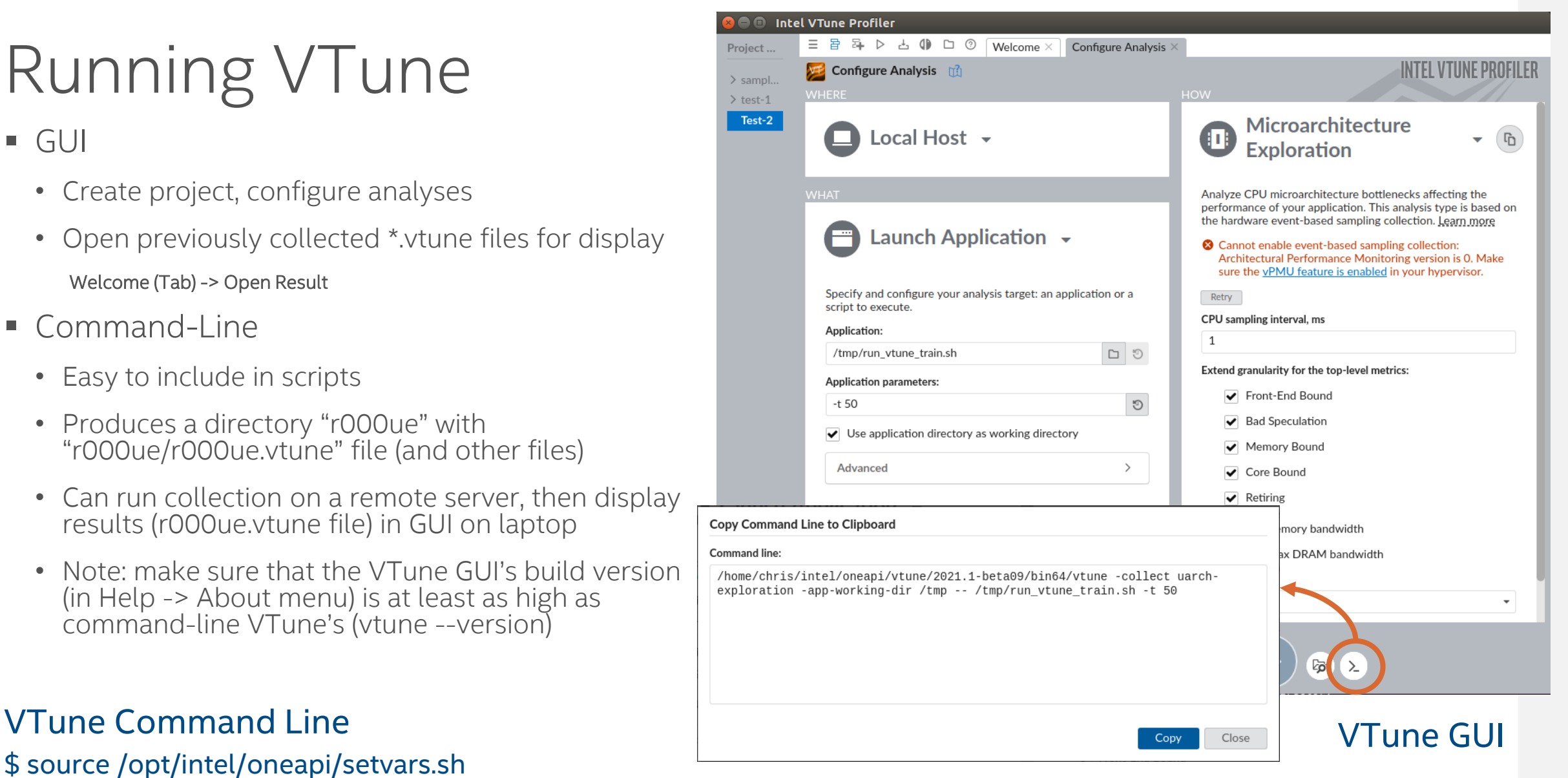

#### VTune µArch Exploration: Summary View Hardware Events

- **Elapsed time shows wall-clock** 
	- Expanding this section shows overall µArch usage (example on next slide)
- **Effective physical core utilization** 
	- I directed MKL to use all 4 physical cores on server (OMP\_NUM\_THREADS)
		- Setting sliders will apply this information to displayed data
	- 3.149 out of 4 cores used (78.7%) is decent
		- Overall, stalls/idle time likely due to TF startup and batch loading (more on this in a bit)

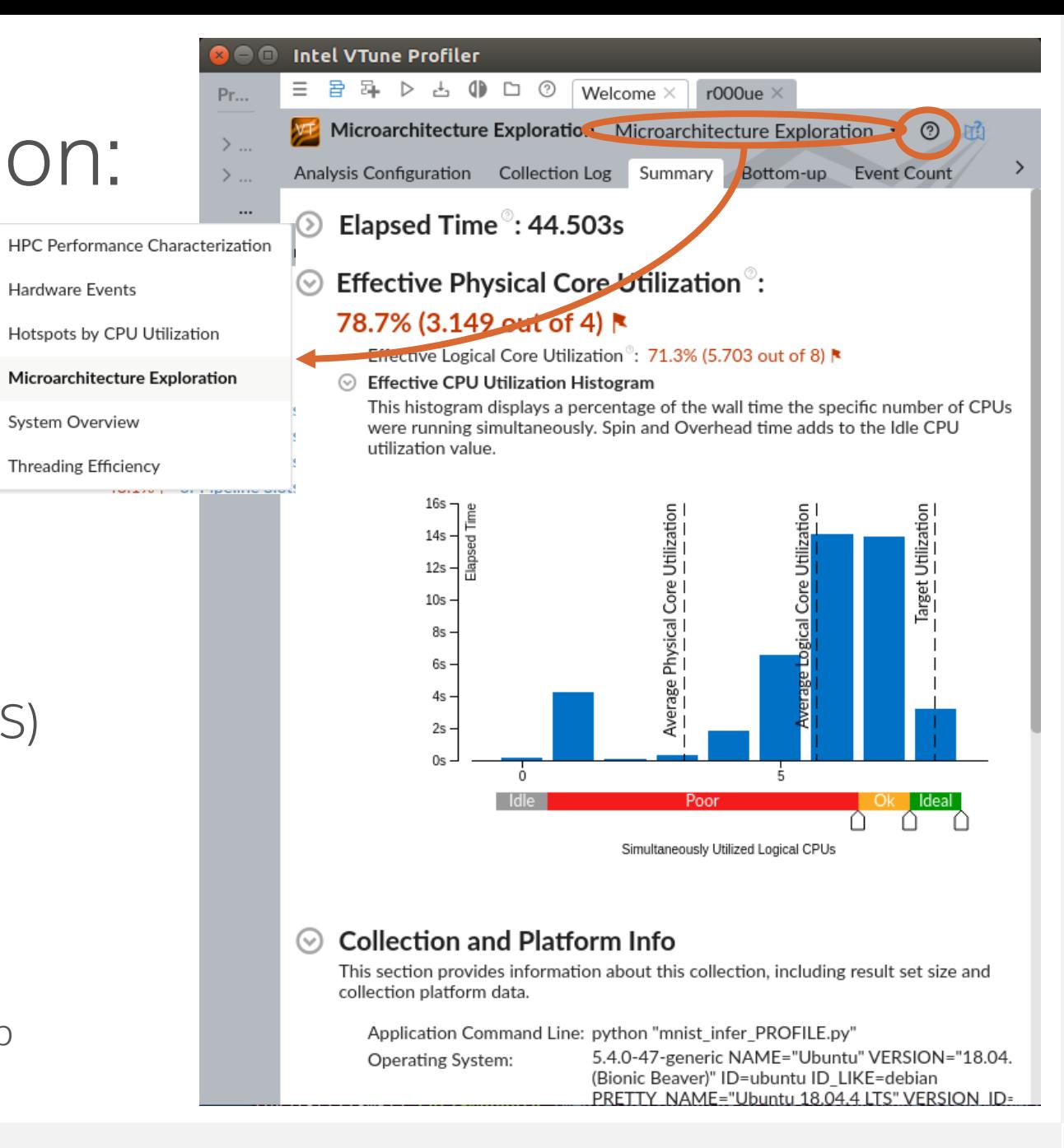

7

# VTune µArch: Bottom -Up View

- **Example 3 Sorted by Instructions Retired** column
	- Top represents functions which ran most instructions during VTune run
- µArch Usage view is for highlighted "jit\_avx\_gemm "
	- Double-clicking on name shows this is an MKL -DNN function
	- 2<sup>nd</sup> jit\_avx\_gemm in 4<sup>th</sup> place
	- µPipe shows areas in pipeline that VTune recommends are running well (green) and areas where optimization might help (red)
- **Example 2** Can hover over many fields and µPipe for explanations and recommendations from VTune

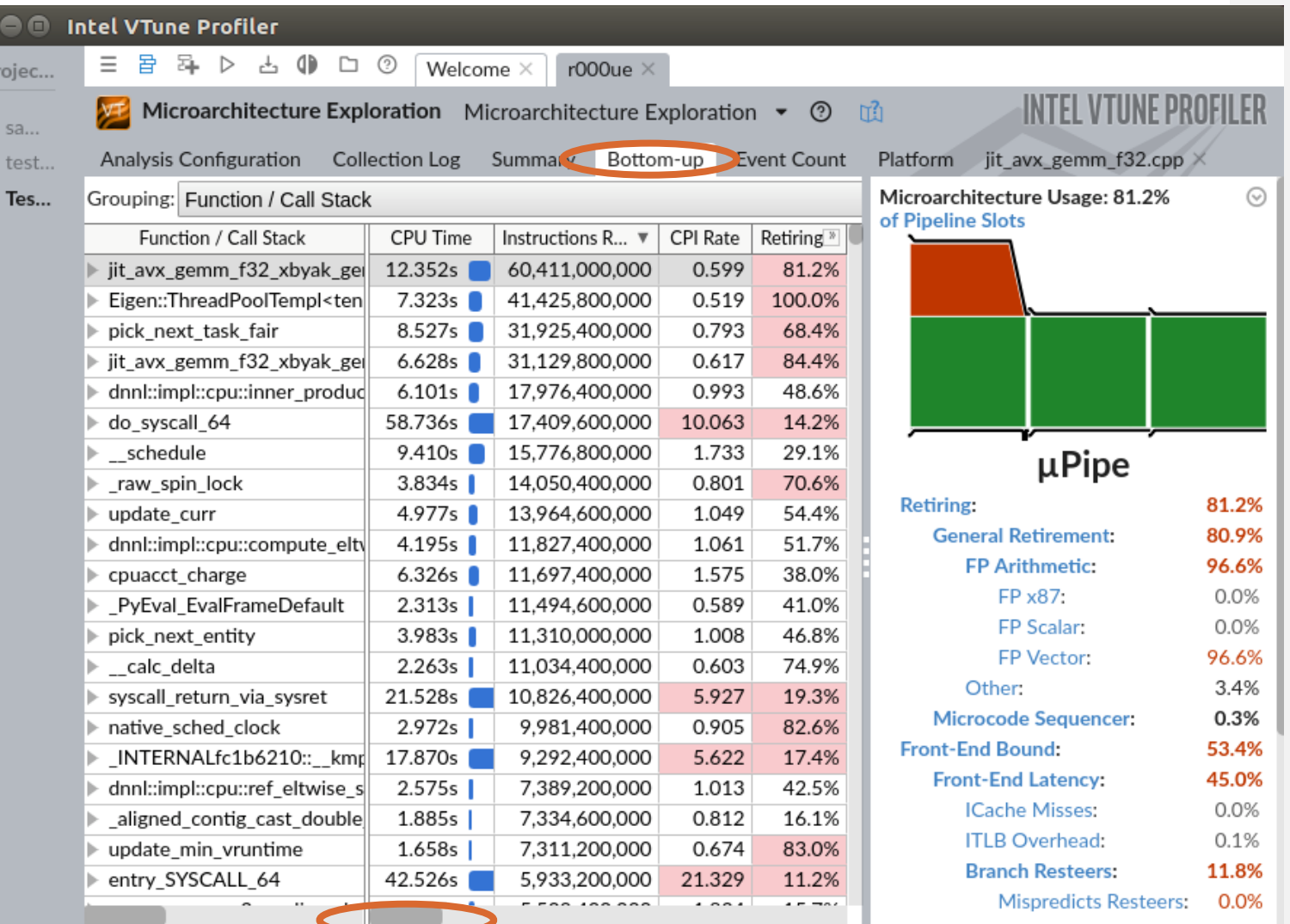

8

# VTune µArch Exploration: Bottom-Up → CPU Core Utilization

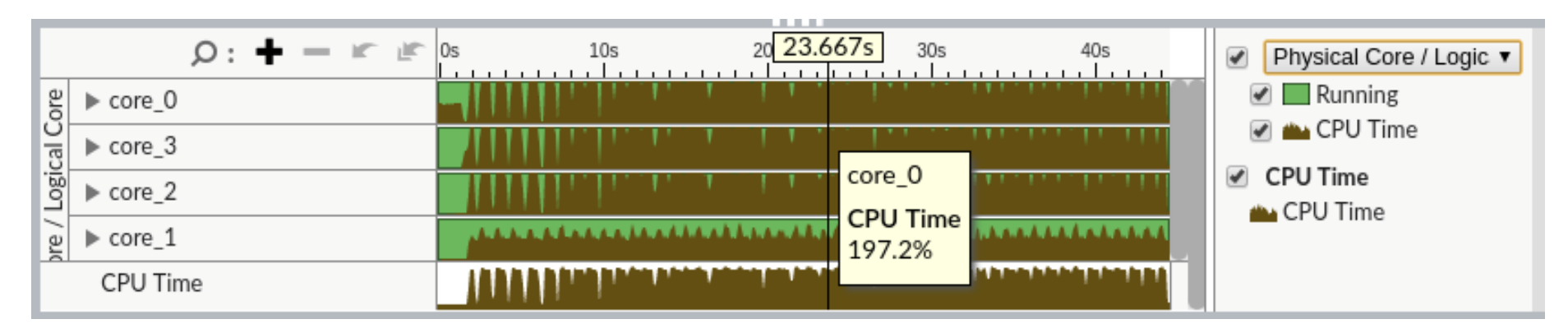

- Displayed on Bottom-Up Tab
- Can display by threads, cores, and processes
- $\blacksquare$  + and allow for zooming in/out
- **Platform tab provides larger view**
- **Inference runs are characterized by:** 
	- 1. TF startup
	- 2. Loading each batch
	- 3. Predicting images in batch
- This delayed see-saw pattern can be seen in the CPU utilization

# VTune µArch: Assembly View

■ Double-clicking a function will open a Source/Assembly View

Proie..

 $>$ sa...  $\ge$  tes.. Te...

- For individual instructions, can see:
	- Clockticks run
	- Instructions retired
	- Cycles Per Instruction (CPI)
	- Further columns (not shown here) for front -end latency, bad speculation, and other scheduling information

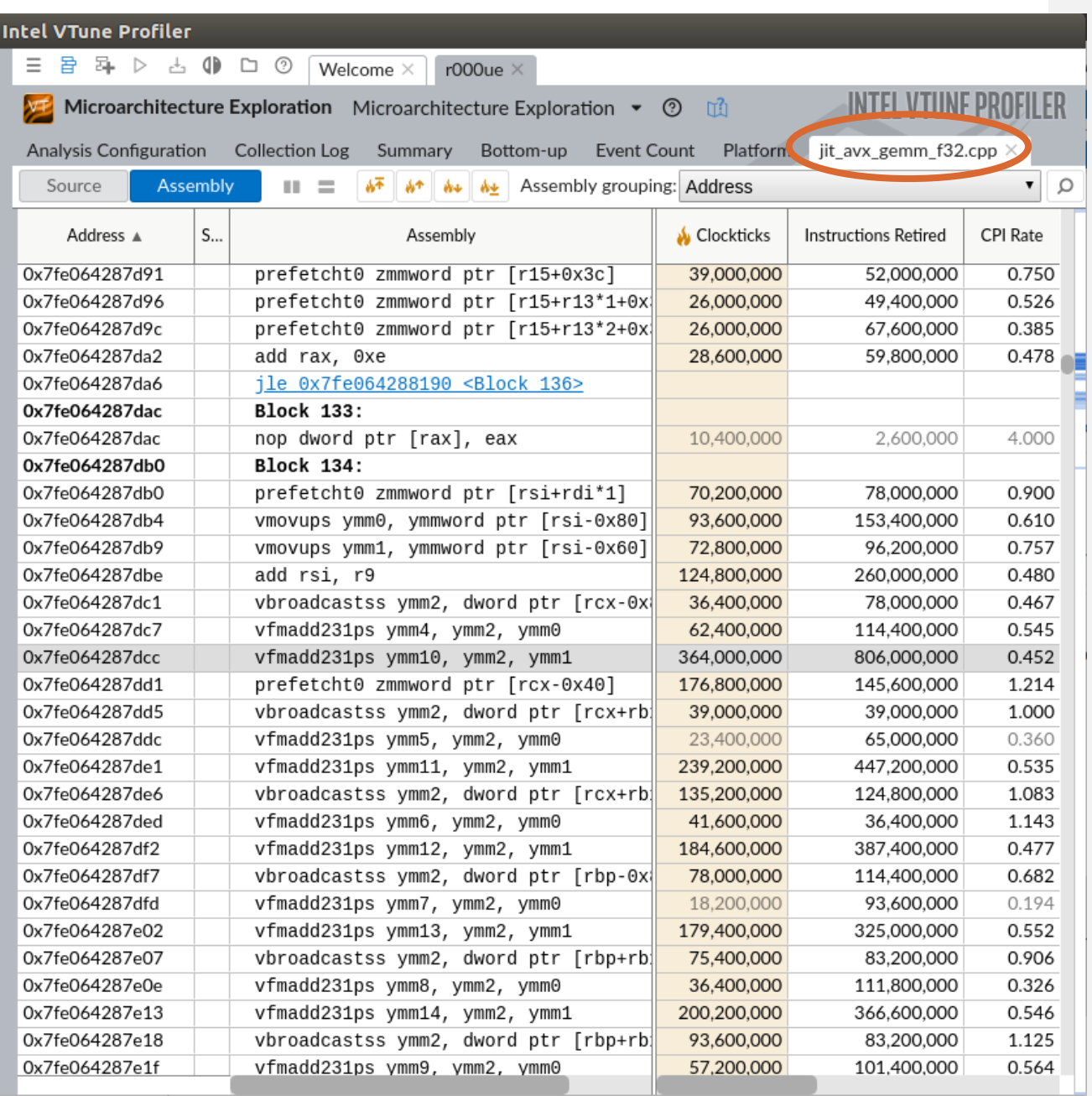

# Additional VTune Capabilities

- Additional collection types:
	- Performance Snapshot
	- Hotspots
	- Memory Access
	- HPC Performance Characterization

- Can attach to running process:
- \$ vtune -collect hotspots -target-pid=17704
- **Event Count View** 
	- See CPU event counters for functions

#### ■ Reporting:

\$ vtune -report summary –result-dir=r000ue

- Text, HTML, XML, and CSV formats
- Can defer finalization using
	- -finalization-mode=deferred
	- Finalization happens when .vtune file is first opened in GUI

# Correlating with TensorBoard

### TensorBoard: Graph View

- Conceptual nested graph of model structure
- **Round-rect boxes are logical operations** which can be expanded by double clicking
- **Ovals are TF-Ops**
- **Various heat-map views color graph for:** 
	- Compute time
	- Memory usage

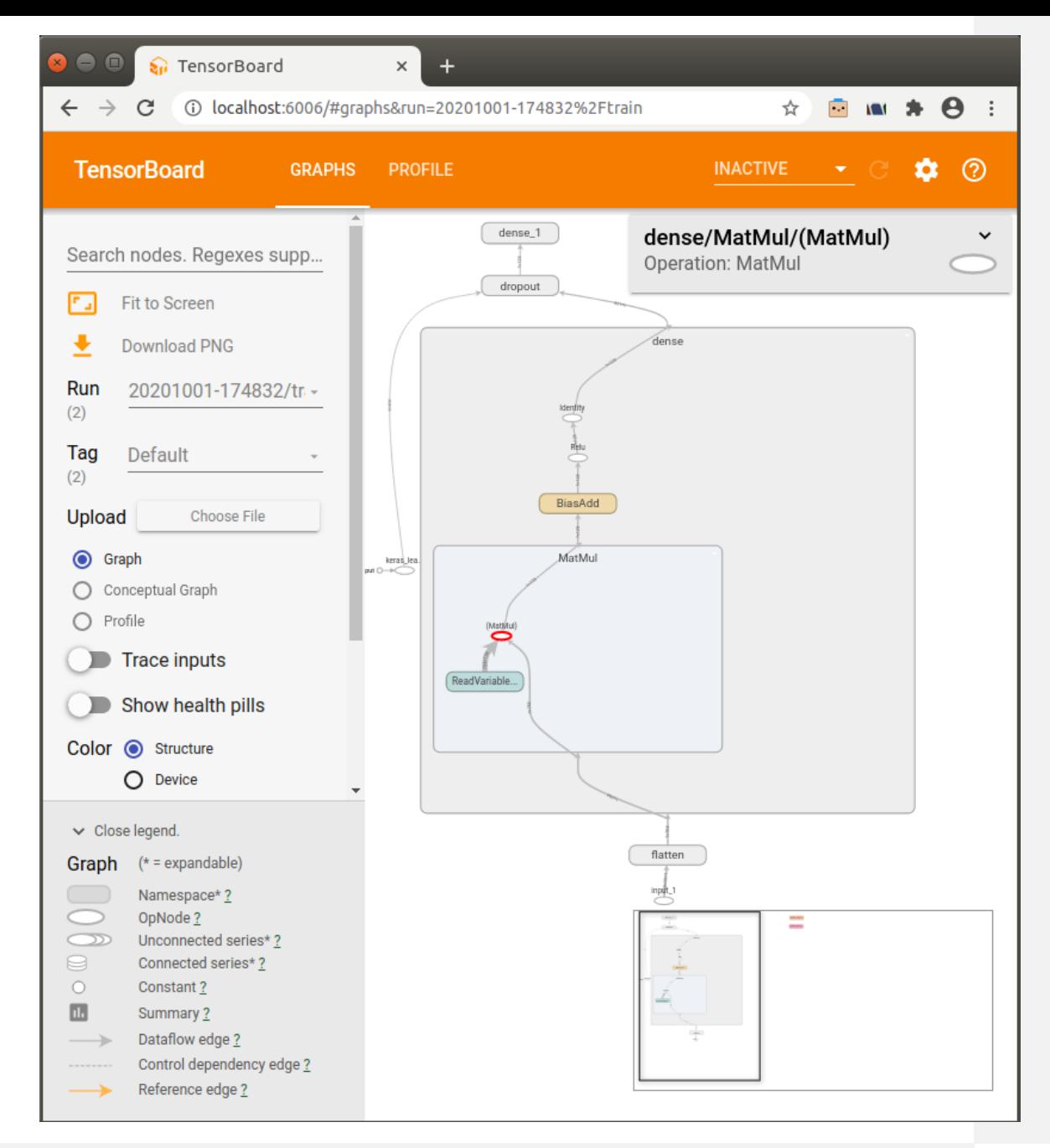

### TensorBoard: Profile Stats View

- $\blacksquare$  TB 2.x Profile tab has a new, very nice TF Stats view
- **Pie charts quickly show what TF-**Ops are using most time
	- MKLFusedMatMuls are using most
- **Table view provides more** information on TF -Ops usage
- **Note that this is at the TF-Op** level
	- VTune gives additional insight at the hardware level

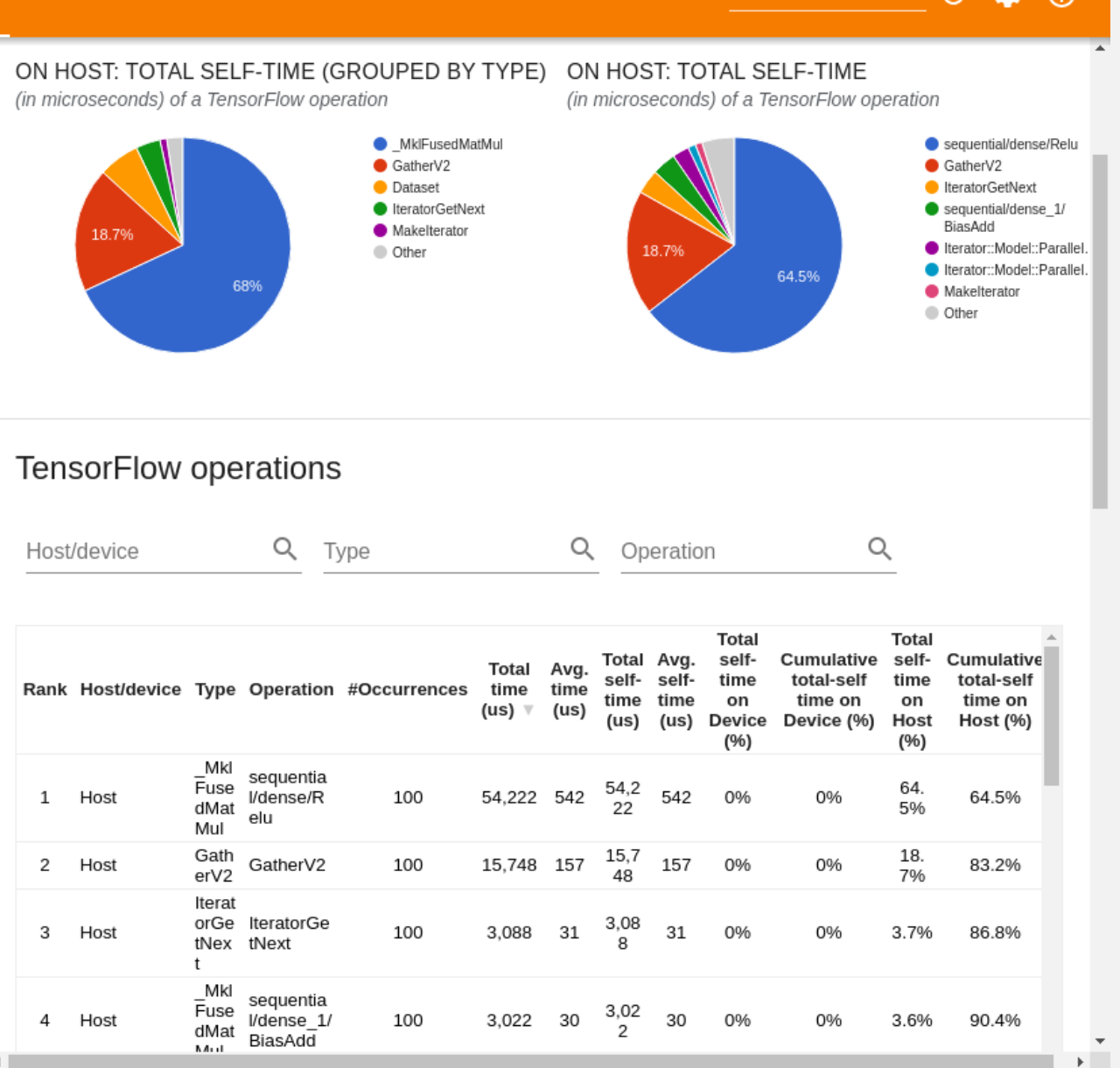

# Going Further

### Online Resources

■ Intel VTune Profiler

<https://software.intel.com/content/www/us/en/develop/tools/oneapi.html> – "Get the Base Kit" link <https://software.intel.com/content/www/us/en/develop/tools/oneapi/components/vtune-profiler.html>

■ TensorFlow

<https://www.tensorflow.org/tutorials> – General page for many good TensorFlow tutorials <https://www.tensorflow.org/tutorials/keras/classification> – Source of models used

■ TensorBoard

<https://www.tensorflow.org/tensorboard> – Links to tutorials, videos

<https://github.com/tensorflow/tensorboard/issues/1961> – Details Keras eager-mode limitations with TB

# Interesting Articles

■ Maximizing TensorFlow performance in Intel CPUs

[https://software.intel.com/content/www/us/en/develop/articles/maximize-tensorflow-performance-on-cpu-considerations-and](https://software.intel.com/content/www/us/en/develop/articles/maximize-tensorflow-performance-on-cpu-considerations-and-recommendations-for-inference.html)recommendations-for-inference.html

■ VTune with MPI for distributed runs

[https://software.intel.com/content/www/us/en/develop/documentation/vtune-cookbook/top/configuration-recipes/profiling-mpi](https://software.intel.com/content/www/us/en/develop/documentation/vtune-cookbook/top/configuration-recipes/profiling-mpi-applications.html)applications.html

[https://software.intel.com/content/www/us/en/develop/documentation/vtune-help/top/analyze-performance/code-profiling](https://software.intel.com/content/www/us/en/develop/documentation/vtune-help/top/analyze-performance/code-profiling-scenarios/mpi-code-analysis.html)scenarios/mpi-code-analysis.html

■ Intel optimization for TensorFlow

<https://software.intel.com/content/www/us/en/develop/articles/intel-optimization-for-tensorflow-installation-guide.html>

■ Building TensorFlow from source to optimize for your server's CPU

<https://www.tensorflow.org/install/source>

-march=...: builds for specific CPU; --config=mkl: builds TensorFlow with MKL kernels

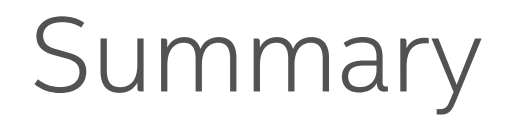

- TensorBoard is the standard tool to gain insight to how TensorFlow models and TF-Ops are running
- VTune can be added to see how the CPU hardware is running the kernels which implement the TF-Ops and TensorFlow models
- Both profiling types can be collected together in a single run using the methods documented here
- $\blacksquare$  VTune has many more rich capabilities please try them out!

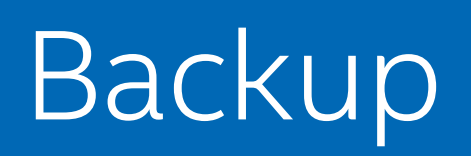

# TensorFlow Mini-Workload with Profiling Added

- **E** Simple dense network with standard MNIST dataset
- **Produces saved model directory used by** inference

#### Training Core (green text is added for profiling)

# TensorBoard tracing and profiling (for steps 500-504) # Profiling requires: "pip install -U tensorboard plugin profile" log\_dir = "logs-train/" + datetime.datetime.now().strftime("%Y%m%d-%H%M%S") tensorboard\_callback = tf.keras.callbacks.TensorBoard(log\_dir=log\_dir, histogram freq=1, profile batch='500,504', embeddings freq=10, write graph=True)

# Train -- adjust model parameters (weights) to minimize the loss **model.fit(x\_train, y\_train, epochs=10, validation\_data=(x\_test, y\_test), callbacks=[tensorboard\_callback])**

#### Keras: Training Keras: Inference

■ To overcome small MNIST dataset size, repeat multiple runs

#### Inference Core (green text is added for profiling)

def run\_inference(model, name, input\_images, input\_labels, callbacks=None): predictions = **model.predict(input\_images, batch\_size=100, callbacks=callbacks)** […]

log\_dir = "logs-infer/" + datetime.datetime.now().strftime("%Y%m%d-%H%M%S") tensorboard\_callback = tf.keras.callbacks.TensorBoard(log\_dir=log\_dir, histogram freq=1, profile batch='500,504', embeddings freq=10, write graph=True)

with tf.profiler.experimental.Profile(log\_dir): # Profile one test run run\_inference(model, 'test', x\_test, y\_test, tensorboard\_callback) # Artificially run more inference, to get reasonable sample for timing for i in range(1, 50): # Run for over a minute on targeted NUC hardware run\_inference(model, 'test', x\_test, y\_test) run inference(model, 'train', x train, y train)

# TensorFlow Keras: Training Model with Profiling

- Code added for profiling is in **green**
- $\blacksquare$  Can run on the command-line with: \$ python mnist dense train PROFILE.py
- **Produces saved model directory**
- Script to run VTune is below

#### run vtune train.sh

#### #! /bin/bash

RUN\_DIR="\${HOME}/local-projects/IXPUG-models-CURRENT" RUN\_CMD='python mnist\_dense\_train\_PROFILE.py'

# Put any vtune setup commands here, like OneAPI or module loading source /opt/intel/oneapi/setvars.sh echo -n '===== VTune Being Used =====: ' ; which vtune ; vtune --version

# Load conda and activate environment source "\${HOME}/miniconda3/etc/profile.d/conda.sh" conda activate py37-tf22-mkl # Python 3.7, TF 2.2 built with MKL echo '===== Python Being Used =====' ; which python ; python --version

# Environment variable settings - see "Maximize TensorFlow Performance on CPU" export KMP\_AFFINITY=granularity=fine,compact,1,0 export OMP\_NUM\_THREADS=4

#### cd \$RUN\_DIR

vtune -collect uarch-exploration -app-working-dir "\${RUN\_DIR}" -- \${RUN\_CMD} echo "Results can be found in \${PWD}"

#! /usr/bin/env python

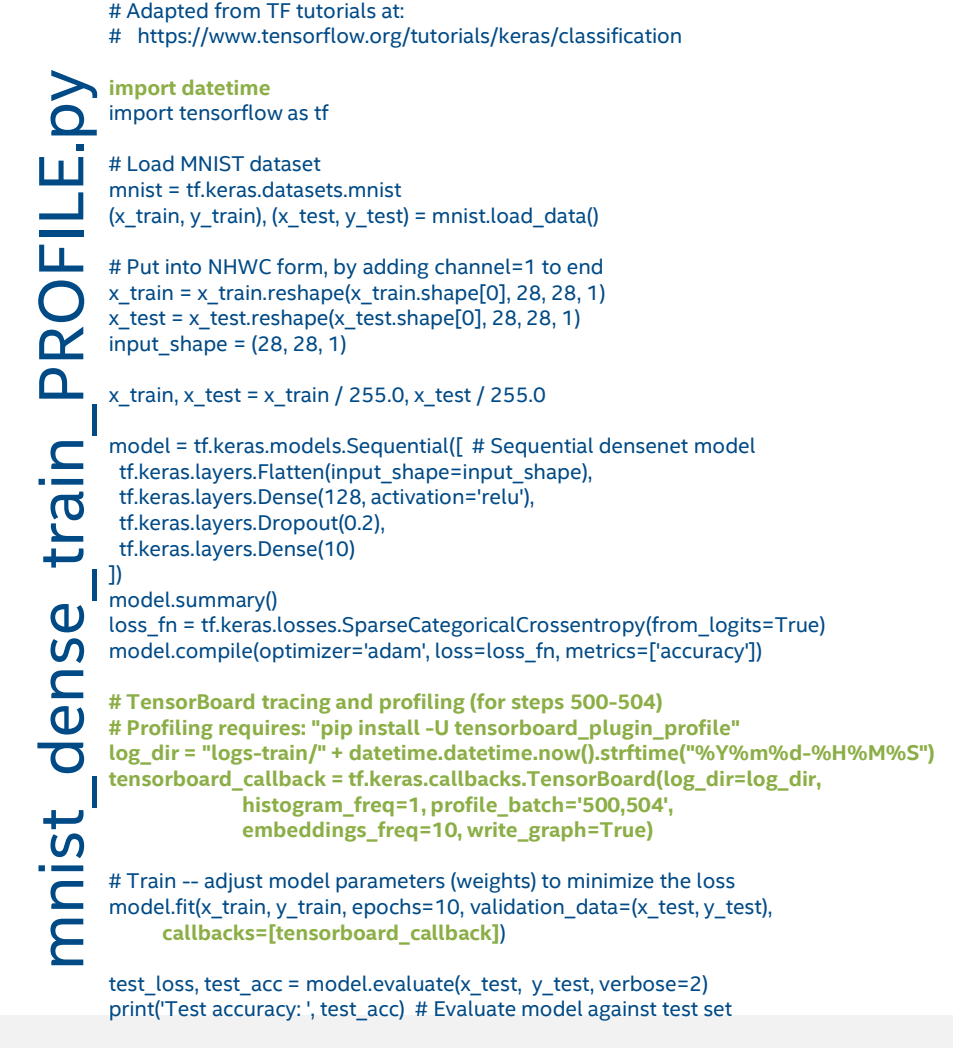

# TensorFlow Keras: Inference Model with Profiling

Ш

LГ

 $\alpha$  $\mathbf \Omega$ 

nfe a post

- Code added for profiling is in **green**
- Can run on the command-line with:
	- \$ python mnist infer PROFILE.py
- Must run training model first, to produce saved model directory
- Script to run VTune is below

#### run\_vtune\_infer.sh

#! /bin/bash

RUN\_DIR="\${HOME}/local-projects/IXPUG-models-CURRENT" RUN\_CMD='python mnist\_infer\_PROFILE.py'

# Put any vtune setup commands here, like OneAPI or module loading source /opt/intel/oneapi/setvars.sh echo -n '===== VTune Being Used =====: ' ; which vtune ; vtune --version

# Load conda and activate environment source "\${HOME}/miniconda3/etc/profile.d/conda.sh" conda activate py37-tf22-mkl # Python 3.7, TF 2.2 built with MKL echo '===== Python Being Used =====' ; which python ; python --version

# Environment variable settings - see "Maximize TensorFlow Performance on CPU" export KMP\_AFFINITY=granularity=fine,compact,1,0 export OMP\_NUM\_THREADS=4

#### cd \$RUN\_DIR

vtune -collect uarch-exploration -app-working-dir "\${RUN\_DIR}" -- \${RUN\_CMD} echo "Results can be found in \${PWD}"

#### #! /usr/bin/env python

# Adapted from TF tutorials at: # https://www.tensorflow.org/tutorials/keras/classification

**import datetime** import tensorflow as tf import numpy

def run\_inference(model, name, input\_images, input\_labels, callbacks=None): predictions = model.predict(input\_images, batch\_size=100, callbacks=callbacks)  $matches = 0$ for idx in range(0, len(input\_images)): predicted = numpy.argmax(predictions[idx]) if int(predicted) == int(input\_labels[idx]): matches += 1 accuracy = float(matches) / float(len(input\_images)) print('Accuracy on %d %s images: %f' % (len(input\_images), name, accuracy)) # End def run\_inference(...) mnist = tf.keras.datasets.mnist # Load MNIST dataset  $(x_1$ train, y\_train),  $(x_1$ test, y\_test) = mnist.load\_data() # Put into NHWC form, by adding channel=1 to end, input shape = (28, 28, 1) x train = x train.reshape(x train.shape[0], 28, 28, 1) x test = x test.reshape(x test.shape[0], 28, 28, 1) x\_train, x\_test = x\_train / 255.0, x\_test / 255.0 model = tf.keras.models.load\_model('./saved-model') # Load previously saved model model.summary() ; model.compile() **log\_dir = "logs-infer/" + datetime.datetime.now().strftime("%Y%m%d-%H%M%S") tensorboard\_callback = tf.keras.callbacks.TensorBoard(log\_dir=log\_dir, histogram\_freq=1, profile\_batch='500,504', embeddings\_freq=10, write\_graph=True) with tf.profiler.experimental.Profile(log\_dir): # Profile one test run** *f***<sub>2</sub>** run inference(model, 'test', x test, y test, tensorboard callback) # Artificially run more inference, to get reasonable sample for timing for i in range(1, 50): # Run for over a minute on targeted NUC hardware run\_inference(model, 'test', x\_test, y\_test) run\_inference(model, 'train', x\_train, y\_train) mnist\_infer\_PROFILE.py

# Levels of Profiling in Deep Learning

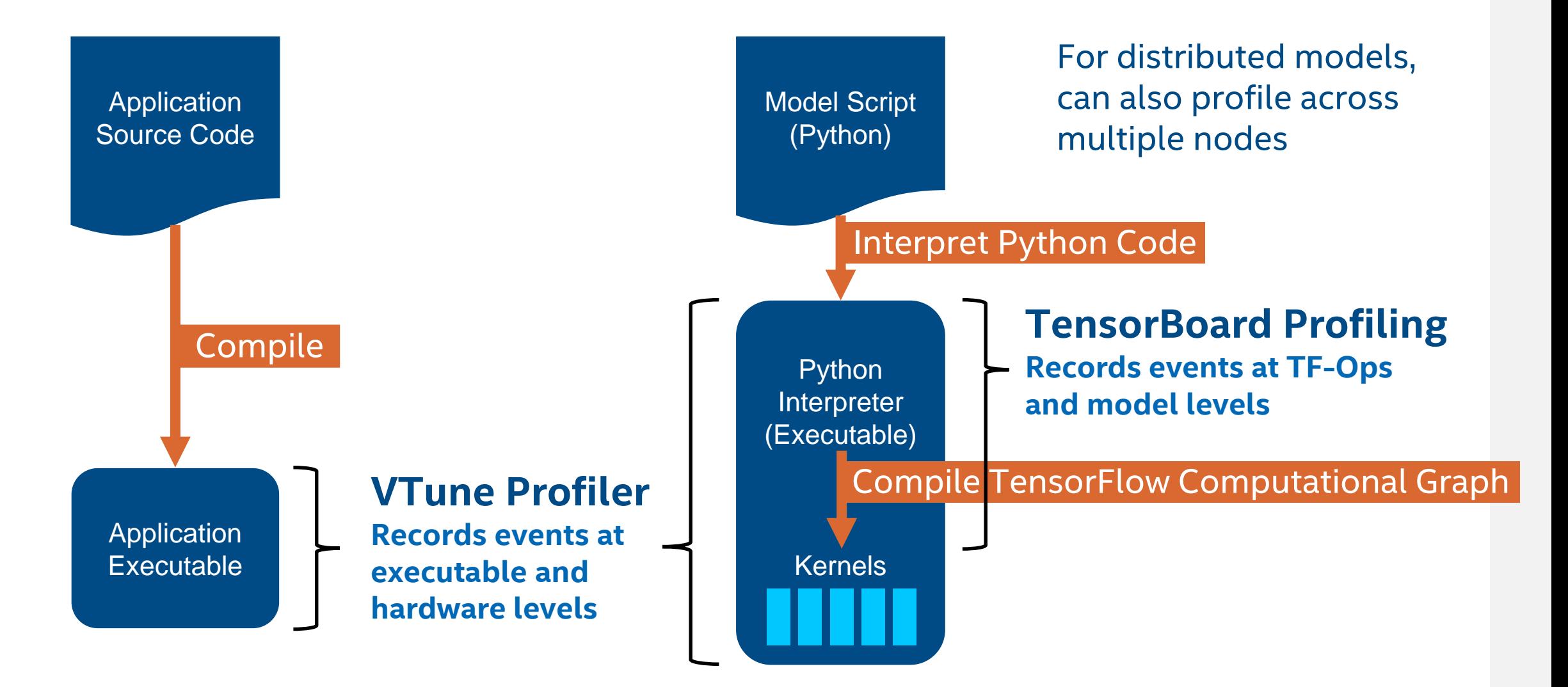

## VTune µArch: Event-Count View

- **Event-Count tab shows CPU** hardware counters
- Again, sorted by Instructions Retired
- For selected<br>"jit\_avx\_gemm..." function, FP\_ARITH… counter is also very high
	- Large fraction of total instructions retired
	- Right column provides easily scrollable list of all counters collected for function

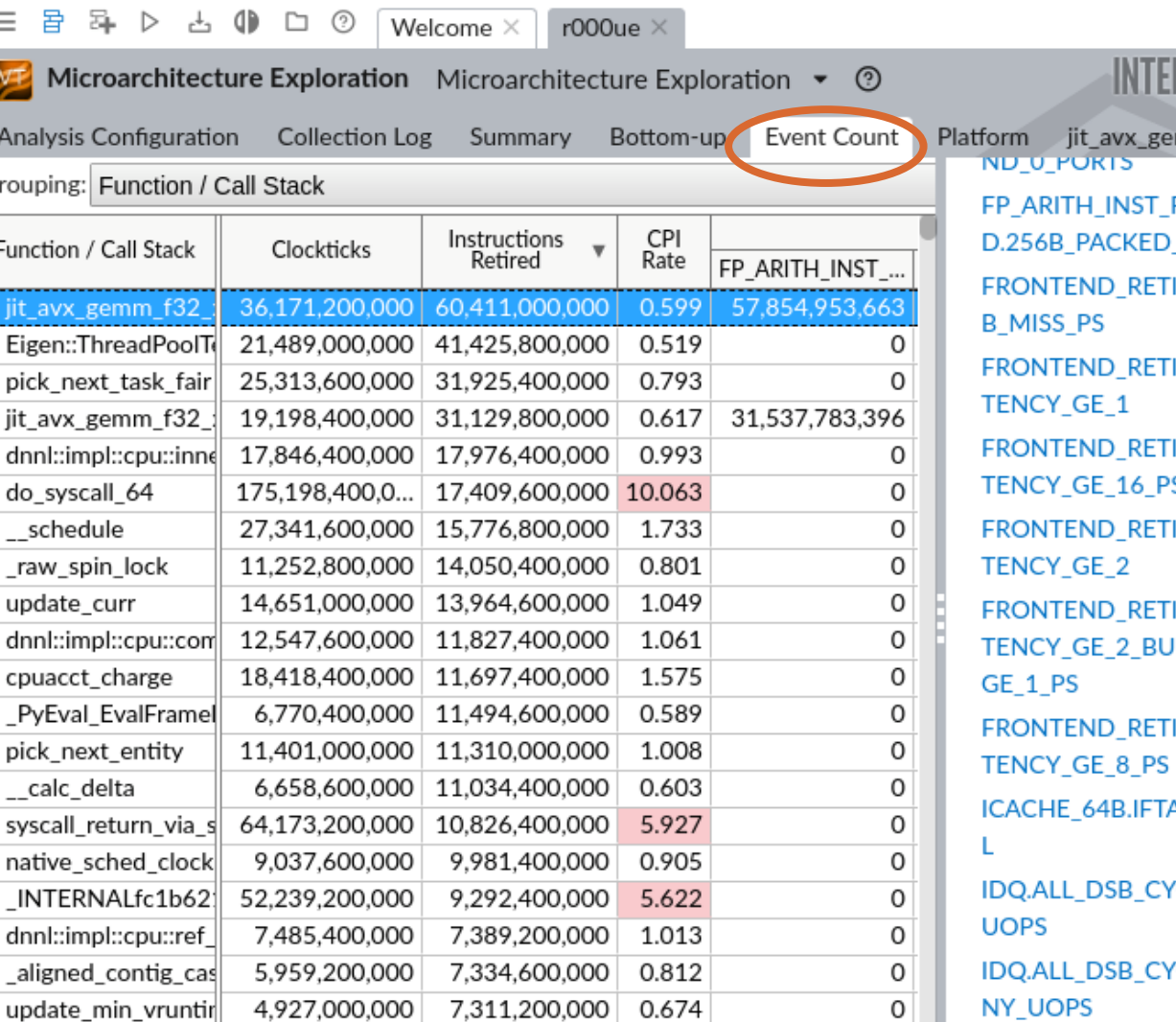

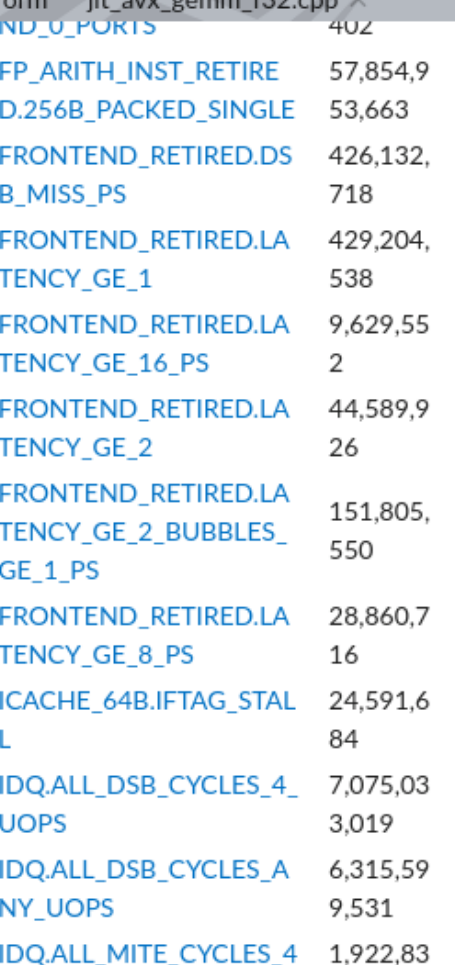

### TensorBoard: Profile Trace View

- TB 2.x now includes a timeline
- **TF-Ops are tracked to the** nano -second resolution
- Can zoom in/out to see overall shape or details
- Here we see a couple MKLFusedMatMuls running at "tf\_Compute" level
	- These are related to the jit\_avx\_gemm functions we saw in VTune's µArch collection

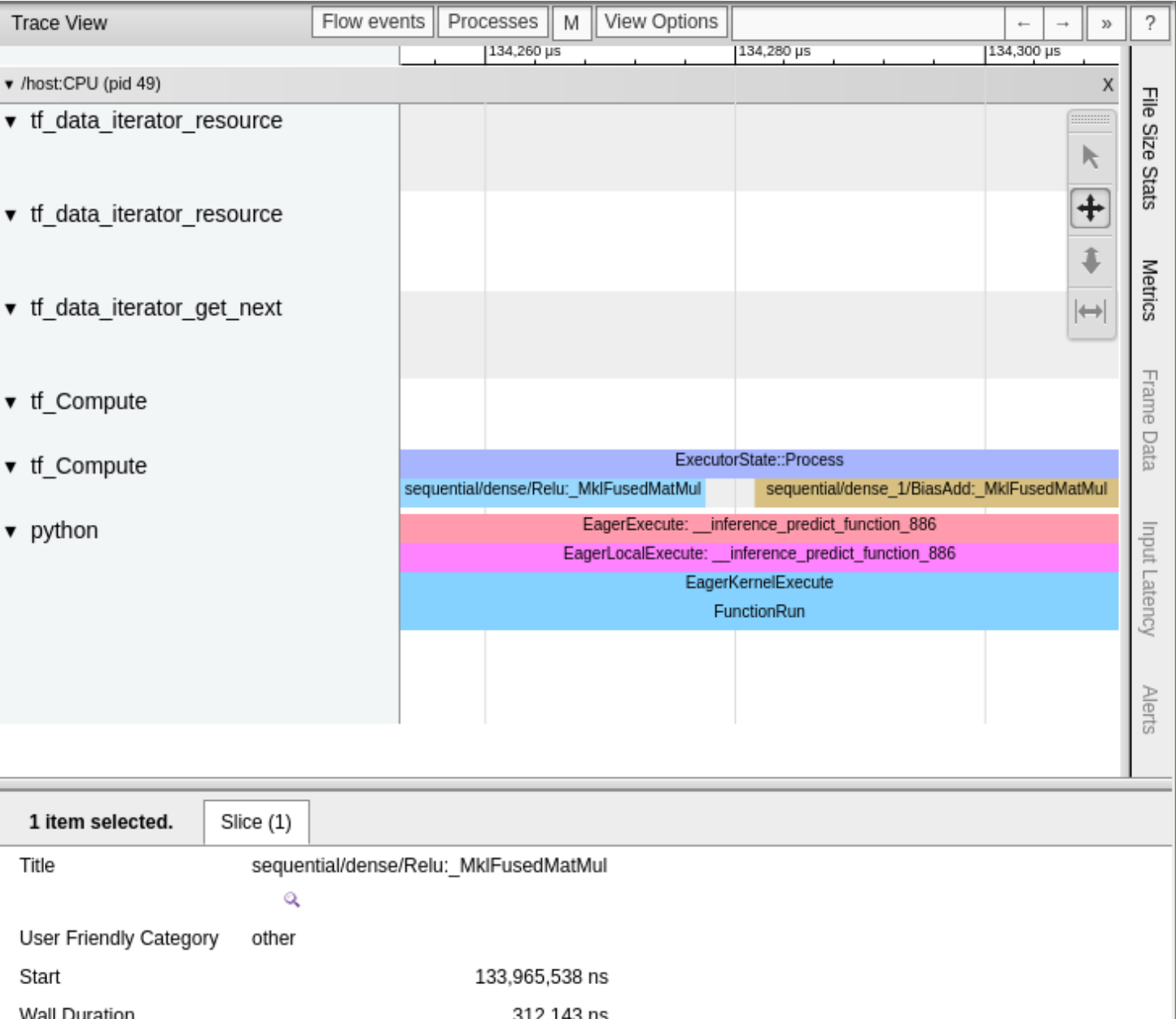

# Environment Configuration Details

#### Configuration from October 1, 2020:

#### ▪ Ubuntu 18.04 Linux

- Python 3.7, TensorFlow 2.2, and TensorBoard 2.2 from Anaconda:<br>\$ conda create -n py37-tf22-mkl python=3.7
	-
	- \$ conda activate py37-tf22-mkl
	- \$ conda install tensorflow=2.2 # Look for mkl
	- \$ pip install -U tensorboard plugin profile
- Intel VTune Profiler 2021.1-beta09 from OneAPI Beta09
	- Downloaded from software.intel.com
- Intel NUC with Core i7-6770HQ CPU
	- Training and inference runs performed with OMP\* and KMP\* settings: export KMP AFFINITY=granularity=fine, compact, 1, 0 export OMP NUM THREADS=4

## Notices & Disclaimers

Software and workloads used in performance tests may have been optimized for performance only on Intel microprocessors.

Performance tests, such as SYSmark and MobileMark, are measured using specific computer systems, components, software, operations and functions. Any change to any of those factors may cause the results to vary. You should consult other information and performance tests to assist you in fully evaluating your contemplated purchases, including the performance of that product when combined with other products. For more complete information visit [www.intel.com/benchmarks.](http://www.intel.com/benchmarks)

Performance results are based on testing as of dates shown in configurations and may not reflect all publicly available updates. See backup for configuration details. No product or component can be absolutely secure.

Intel's compilers may or may not optimize to the same degree for non-Intel microprocessors for optimizations that are not unique to Intel microprocessors. These optimizations include SSE2, SSE3, and SSSE3 instruction sets and other optimizations. Intel does not guarantee the availability, functionality, or effectiveness of any optimization on microprocessors not manufactured by Intel. Microprocessor-dependent optimizations in this product are intended for use with Intel microprocessors. Certain optimizations not specific to Intel microarchitecture are reserved for Intel microprocessors. Please refer to the applicable product User and Reference Guides for more information regarding the specific instruction sets covered by this notice.

Refer to <http://software.intel.com/en-us/articles/optimization-notice> for more information regarding performance and optimization choices in Intel software products.

See backup for configuration details. For more complete information about performance and benchmark results, visit [www.intel.com/benchmarks](http://www.intel.com/benchmarks)

Intel technologies may require enabled hardware, software or service activation.

© Intel Corporation. Intel, the Intel logo, and other Intel marks are trademarks of Intel Corporation or its subsidiaries. Other names and brands may be claimed as the property of others.

# Inlel.